# RTL-to-Gates Synthesis using Synopsys Design Compiler

CS250 Tutorial 5 (Version 091210b) September 12, 2010 Yunsup Lee

In this tutorial you will gain experience using Synopsys Design Compiler (DC) to perform hardware synthesis. A synthesis tool takes an RTL hardware description and a standard cell library as input and produces a gate-level netlist as output. The resulting gate-level netlist is a completely structural description with standard cells only at the leaves of the design. Internally, a synthesis tool performs many steps including high-level RTL optimizations, RTL to unoptimized boolean logic, technology independent optimizations, and finally technology mapping to the available standard cells. Good RTL designers will familiarize themselves with the target standard cell library so that they can develop an intuition on how their RTL will be synthesized into gates. In this tutorial you will use Synopsys Design Compiler to elaborate RTL, set optimization constraints, synthesize to gates, and prepare various area and timing reports. You will also learn how to read the various DC text reports and how to use the graphical Synopsys Design Vision tool to visualize the synthesized design.

Synopsys provides a library called Design Ware which includes highly optimized RTL for arithmetic building blocks. DC can automatically determine when to use Design Ware components and it can then efficiently synthesize these components into gate-level implementations. In this tutorial you will learn more about what Design Ware components are available and how to best encourage DC to use them.

The following documentation is located in the course locker ( $\sim$ cs250/manuals) and provides additional information about Design Compiler, Design Vision, the Design Ware libraries, and the Synopsys 90nm Standard Cell Library.

- dc-user-guide.pdf Design Compiler User Guide
- dc-quick-reference.pdf Design Compiler Quick Reference
- dc-user-guide-cli.pdf Design Compiler Command-Line Interface Guide
- dc-user-guide-lp.pdf Synopsys Low-Power Flow User Guide
- dc-user-guide-verilog.pdf HDL Compiler for Verilog User Guide
- dc-user-guide-sysverilog.pdf HDL Compiler for SystemVerilog User Guide
- dc-user-guide-tcl.pdf Using Tcl With Synopsys Tools
- dc-user-guide-tco.pdf Synopsys Timing Constraints and Optimization User Guide
- dc-reference-manual-opt.pdf Design Compiler Optimization Reference Manual
- dc-reference-manual-rt.pdf Design Compiler Register Retiming Reference Manual
- dc-application-note-sdc.pdf Synopsys Design Constraints Format Application Note
- dc dv-user-guide.pdf Design Vision User Guide
- dc dv-tutorial.pdf Design Compiler Tutorial Using Design Vision
- designware-intro.pdf DesignWare Building Block IP Documentation Overview
- designware-user-guide.pdf DesignWare Building Block IP
- designware-quick-reference.pdf DesignWare Building Block IP Quick Reference
- designware-datasheets Directory containing datasheets on each DW component
- synopsys-90nm-databook-stdcells.pdf Digital Standard Cell Library Databook

### Getting started

You can follow along through the tutorial yourself by typing in the commands marked with a  $\%$ symbol at the shell prompt. To cut and paste commands from this tutorial into your bash shell (and make sure bash ignores the '%' character) just use an alias to "undefine" the '%' character like this:

% alias %=""

All of the CS250 tutorials should be ran on an EECS Instructional machine. Please see the course website for more information on the computing resources available for CS250 students. Once you have logged into an EECS Instructional you will need to setup the CS250 toolflow with the following commands.

% source ~cs250/tools/cs250.bashrc

For this tutorial you will be using an unpipelined RISC-V v1 processor as your example RTL design. Figure 1 shows the system diagram which is implemented by the example code.

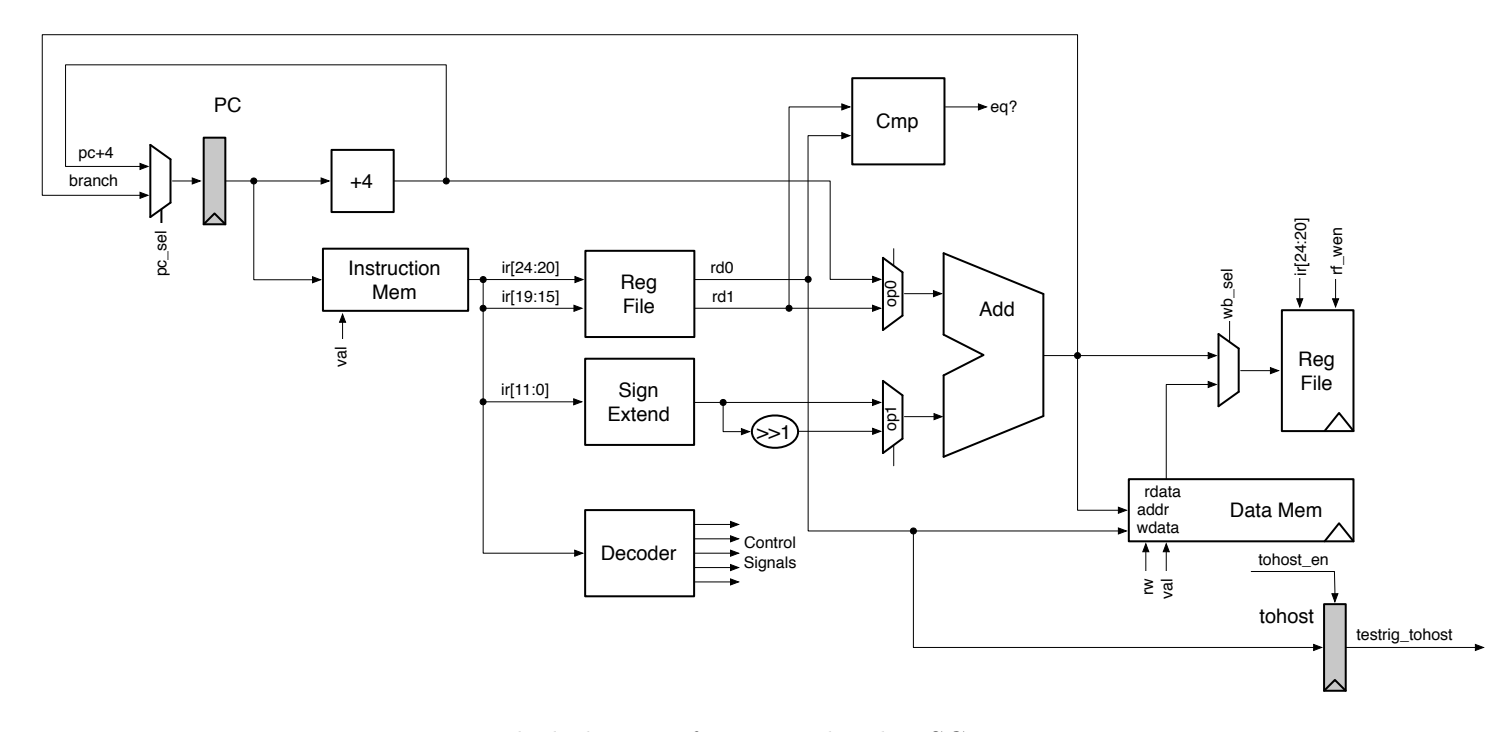

Figure 1: Block diagram for Unpipelined RISC-V v1 Processor

You should create a working directory and copy files from the course locker using the following commands.

```
% mkdir tut5
% cd tut5
% TUTROOT=$PWD
% cp -R ~cs250/examples/v-riscv-v1-1stage/* $TUTROOT
```
Before starting, take a look at the subdirectories in the project directory. When pushing designs through the physical toolflow you will often refer to the core. The core module contains everything which will be on-chip, while blocks outside the core are assume to be off-chip. For this tutorial you are assuming that the *processor* and a *combinational memory* are located within the core. A combinational memory means that the read address is specified at the beginning of the cycle, and the read data returns during the same cycle. Building large combinational memories is relatively inefficient. It is much more common to use *synchronous memories*. A synchronous memory means that the read address is specified at the end of a cycle, and the read data returns during the next cycle. From Figure 1 it should be clear that the unpipelined RISC-V v1 processor requires combinational memories (or else it would turn into a four stage pipeline). For this tutorial you will not be using a real combinational memory, but instead this combinational memory will be simulated inside the test harness. Therefore, riscoproc will be the top module that you will be pushing through the toolflow in this tutorial. In later tutorials, you will start using synchronous on-chip SRAMs, and this case riscvCore will be the top module you will be pushing through the toolflow. Figure 2 shows the relationship among these hierarchies in more detail. The grey part depicts the test harness.

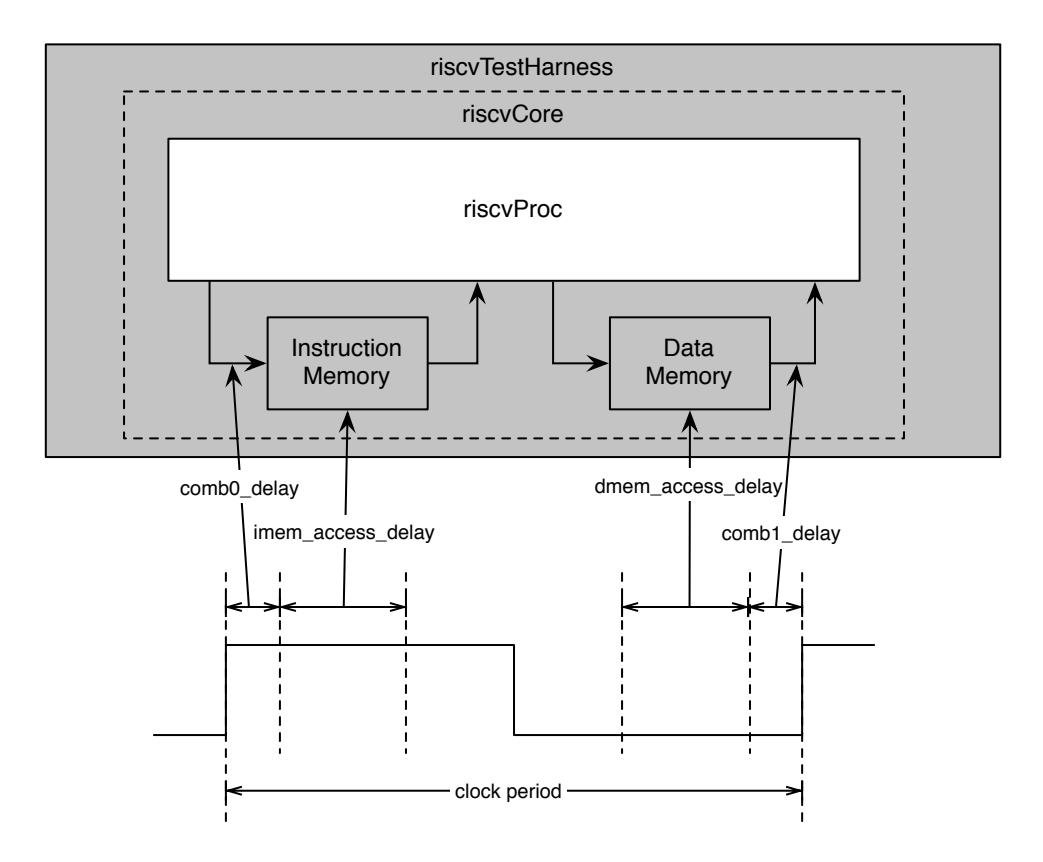

Figure 2: Setup for the unpipelined RISC-V v1 Core

In order to synthesize the processor correctly with the two combinational memory, you need to specify the input and output delays carefully. The input and output delays are marked on one clock period in figure 2. The output delay of the instruction request signals from the processor (input signals to the instruction memory) should be specified as *clock period - comb0\_delay*. The input delay of the instruction response signals to the processor (output signals from the instruction memory) can be described as  $combQ$  -delay + imem access delay. The output delay of the data request signals from the processor (input signals to the data memory) should be specified as *dmem\_access\_delay*  $+$  comb1\_delay. The input delay of the data response signals to the processor (output signals from the data memory) can be described as *clock period - comb1\_delay*. These constants are specified in build/Makefrag.

The build directory will also contain all generated content including simulators, synthesized gatelevel Verilog, and final layout. In this course you will always try to keep generated content separate from your source RTL. This keeps your project directories well organized, and helps prevent you from unintentionally modifying your source RTL. There are subdirectories in the build directory for each major step in the CS250 toolflow. These subdirectories contain scripts and configuration files for running the tools required for that step in the toolflow. For this tutorial you will work exclusively in the dc-syn.

#### Synthesizing the Processor

You will begin by running several DC commands manually before learning how you can automate the tool with scripts. DC can generate a large number of output files, so you will be running DC within a build directory beneath  $dc-syn$ . Use the following commands to create a build directory for DC and to start the DC shell. To cut and past commands from this lab into your Design Compiler shell and make sure Design Compiler ignores the dc shell-topo> string, we will use an alias to "undefine" the dc shell-topo> string.

```
% cd $TUTROOT/build/dc-syn
% mkdir manual
% cd manual
% dc_shell-xg-t -64bit -topographical_mode
...
Initializing...
dc_shell-topo> alias "dc_shell-topo>" ""
```
You should be left at the DC shell prompt from which you can can execute various commands to load in your design, specify constraints, synthesize your design, print reports, etc. You can get more information about a specific command by entering man  $\leq$ command> at the dc\_shell prompt. You will now execute some commands to setup your environment.

```
dc_shell-topo> set ucb_vlsi_home [getenv UCB_VLSI_HOME]
dc_shell-topo> set stdcells_home \
  $ucb_vlsi_home/stdcells/synopsys-90nm/default
dc_shell-topo> set_app_var search_path \
  "$stdcells_home/db $ucb_vlsi_home/install/vclib ../../../src"
dc_shell-topo> set_app_var target_library "cells.db"
dc_shell-topo> set_app_var synthetic_library "dw_foundation.sldb"
dc_shell-topo> set_app_var link_library "* $target_library $synthetic_library"
dc_shell-topo> set_app_var alib_library_analysis_path "$stdcells_home/alib"
dc_shell-topo> set_app_var mw_logic1_net "VDD"
dc_shell-topo> set_app_var mw_logic0_net "VSS"
```

```
dc_shell-topo> create_mw_lib -technology $stdcells_home/techfile/techfile.tf \
 -mw_reference_library $stdcells_home/mw/cells.mw "riscvProc_LIB"
dc_shell-topo> open_mw_lib "riscvProc_LIB"
dc_shell-topo> check_library
dc_shell-topo> set_tlu_plus_file \
 -max_tluplus $stdcells_home/tluplus/max.tluplus \
 -min_tluplus $stdcells_home/tluplus/min.tluplus \
 -tech2itf_map $stdcells_home/techfile/tech2itf.map
dc_shell-topo> check_tlu_plus_files
dc_shell-topo> define_design_lib WORK -path "./work"
```
These commands point to your Verilog source directory, create a Synopsys work directory, and point to the standard libraries you will be using for this class. The DB file contains timing/area information for each standard cell, and the Milkyway library contains wireload models. DC will use this information to try and optimize the synthesis process. You can now load your Verilog design into Design Compiler with the analyze, elaborate, and link commands. Executing these commands will result in a great deal of log output as the tool elaborates some Verilog constructs and starts to infer some high-level components. Try executing the commands as follows.

```
dc_shell-topo> analyze -format verilog \
  "defCommon.vh riscvInst.vh riscvConst.vh \
   riscvProcCtrl.v riscvProcDpathRegfile.v riscvProcDpath.v \
   riscvProc.v"
dc_shell-topo> elaborate "riscvProc"
dc_shell-topo> link
```
Take a closer look at the output during elaboration. DC will report all state inferences. This is a good way to verify that latches and flip-flops are not being accidentally inferred. You should be able to check that the only inferred state elements are the PC, the tohost register, a one-bit reset register, and the register file. DC will also note information about inferred muxes. Figure 3 shows a fragment from the elaboration output text. From this output you can see that DC is inferring 32-bit flip-flops for the register file and two 32 input 32-bit muxes for the register file read ports. See the HDL Compiler for Verilog User Guide (dc-user-guide-verilog.pdf) for more information on the output from the elaborate command and more generally how DC infers combinational and sequential hardware elements.

After reading your design into DC you can use the check design command to check that the design is consistent. A consistent design is one which does not contain any errors such as unconnected ports, constant-valued ports, cells with no input or output pins, mismatches between a cell and its reference, multiple driver nets, connection class violations, or recursive hierarchy definitions. You will not be able to synthesize your design until you eliminate any errors. Many of these warning are obviously not an issue, but it is still useful to skim through this output.

#### dc\_shell-topo> check\_design

Before you can synthesize your design, you must specify some constraints; most importantly you must tell the tool your target clock period. The following commands tell the tool that the pin named clk is the clock and that your desired clock period is 2.5 nanoseconds. You need to set the clock period constraint carefully. If the period is unrealistically small, then the tools will spend

| in routine riscvProcDpathRegfile line 26 in file<br>$\cdot$ ///src/riscvProcDpathRegfile.v'. |                                                                                |  |  |  |  |                                                  |  |  |  |        |  |                   |  |  |  |  |
|----------------------------------------------------------------------------------------------|--------------------------------------------------------------------------------|--|--|--|--|--------------------------------------------------|--|--|--|--------|--|-------------------|--|--|--|--|
|                                                                                              | Register Name                                                                  |  |  |  |  | Type   Width   Bus   MB   AR   AS   SR   SS   ST |  |  |  |        |  |                   |  |  |  |  |
|                                                                                              | registers_reg   Flip-flop   32   Y   N   N   N   N   N   N                     |  |  |  |  |                                                  |  |  |  |        |  |                   |  |  |  |  |
|                                                                                              | registers_reg   Flip-flop   32   Y   N   N   N   N   N   N                     |  |  |  |  |                                                  |  |  |  |        |  |                   |  |  |  |  |
|                                                                                              | Statistics for MUX_OPs                                                         |  |  |  |  |                                                  |  |  |  |        |  |                   |  |  |  |  |
|                                                                                              | block name/line                                                                |  |  |  |  | Inputs   Outputs   # sel inputs   MB             |  |  |  |        |  |                   |  |  |  |  |
|                                                                                              | $\vert$ riscvProcDpathRegfile/22 $\vert$ 32<br>  riscvProcDpathRegfile/23   32 |  |  |  |  | 32<br>32                                         |  |  |  | 5<br>5 |  | $\mathsf{N}$<br>N |  |  |  |  |

Figure 3: Output from the Design Compiler elaborate command

forever trying to meet timing and ultimately fail. If the period is too large, then the tools will have no trouble but you will get a very conservative implementation. You also need to specify the input and output delays discussed in figure 2. For more information about constraints consult the Synopsys Timing Constraints and Optimization User Guide (dc-user-guide-tco.pdf).

```
dc_shell-topo> create_clock clk -name ideal_clock1 -period 2.5
dc_shell-topo> set_output_delay -clock ideal_clock1 2.3 imemreq_bits_addr
dc_shell-topo> set_output_delay -clock ideal_clock1 2.3 imemreq_val
dc_shell-topo> set_input_delay -clock ideal_clock1 0.6 imemresp_bits_data
dc_shell-topo> set_output_delay -clock ideal_clock1 0.65 dmemreq_bits_rw
dc_shell-topo> set_output_delay -clock ideal_clock1 0.65 dmemreq_bits_addr
dc_shell-topo> set_output_delay -clock ideal_clock1 0.65 dmemreq_bits_data
dc_shell-topo> set_output_delay -clock ideal_clock1 0.65 dmemreq_val
dc_shell-topo> set_input_delay -clock ideal_clock1 2.25 dmemresp_bits_data
```
Now you are ready to use the compile ultra command to actually synthesize your design into a gate-level netlist. -gate clock enables clock gating. -no autoungroup is specified in order to preserve the hierarchy during synthesis or disable inter-module optimizations. With no options given, compile ultra command optimizes across module boundaries. For more information on the compile ultra command consult the *Design Compiler User Guide* (dc-user-guide.pdf) or use man compile ultra at the DC shell prompt. Run the following command and take a look at the output.

DC will attempt to synthesize your design while still meeting the constraints. DC considers two types of constraints: user specified constraints and design rule constraints. User specified constraints can be used to constrain the clock period (as you saw with the create clock command) but they can also be used to constrain the arrival of certain input signals, the drive strength of the input signals, and the capacitive load on the output signals. Design rule constraints are fixed constraints which are specified by the standard cell library. For example, there are restrictions on the loads specific gates can drive and on the transition times of certain pins. For more information consult Synopsys Design Constraints Format Application Note (dc-application-note-sdc.pdf).

#### dc\_shell-topo> compile\_ultra -gate\_clock -no\_autoungroup

The compile command will report how the design is being optimized. You should see DC performing technology mapping, delay optimization, and area reduction. Figure 4 shows a fragment from the compile output. Each line is an optimization pass. The area column is in units specific to the standard cell library which is  $um^2$ , but for now you should just use the area numbers as a relative metric. The worst negative slack column shows how much room there is between the critical path in your design and the clock constraint. Larger negative slack values are worse since this means that your design is missing the desired clock frequency by a greater amount. Total negative slack is the sum of all negative slack across all endpoints in the design - if this is a large negative number it indicates that not only is the design not making timing, but it is possible that many paths are too slow. If the total negative slack is a small negative number, then this indicates that only a few paths are too slow. The design rule cost is a indication of how many cells violate one of the standard cell library design rules constraints. Figure 4 shows that on the first iteration, the tool makes timing but at a high area cost, so on the second iteration it optimizes area but this causes the design to no longer meet timing. The tool continues to optimize until it meets the constraints.

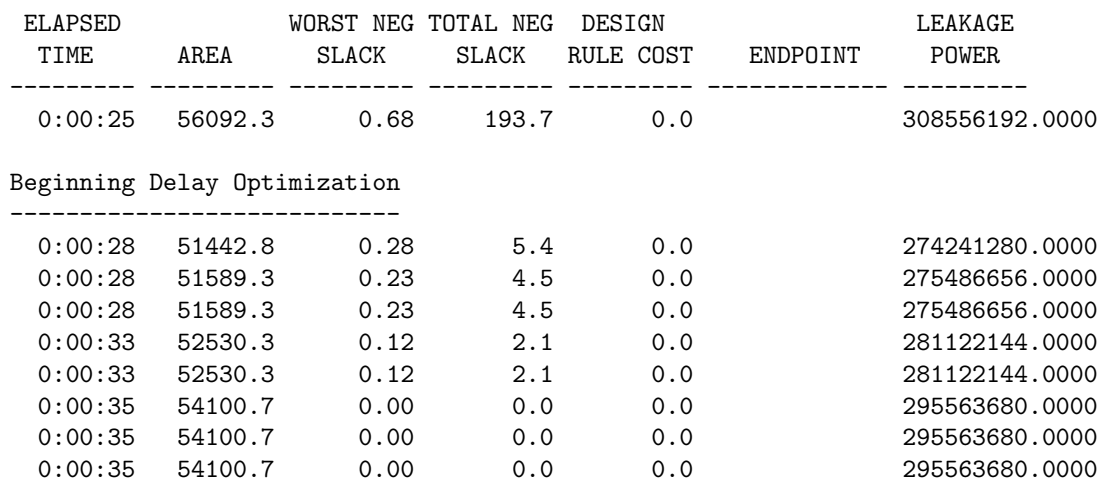

...

...

Figure 4: Output from the Design Compiler compile ultra command

You can now use various commands to examine timing paths, display reports, and further optimize your design. Entering in these commands by hand can be tedious and error prone, plus doing so makes it difficult to reproduce a result. Thus you will mostly use TCL scripts to control the tool. Even so, using the shell directly is useful for finding out more information about a specific command or playing with various options.

Before continuing, exit the DC shell and delete your build directory with the following commands.

dc\_shell-topo> exit % cd \$TUTROOT/build/dc-syn % rm -rf manual

### Automating Synthesis with TCL Scripts and Makefiles

In this section you will examine how to use various TCL scripts and makefiles to automate the synthesis process. There are a couple files you should take a close look in the build directory.

- Makefrag Makefile fragment file which contains clock period
- dc-syn/Makefile Makefile for driving synthesis with the TCL scripts
- dc-syn/rm dc scripts/dc.tcl Primary TCL script which contains the DC commands
- dc-syn/rm dc scripts/find regs.tcl TCL script which finds all reigsters
- dc-syn/rm setup/common setup.tcl TCL fragment for various common variables
- dc-syn/rm setup/dc setup.tcl TCL fragment for various library variables
- dc-syn/rm setup/dc setup filenames.tcl TCL fragment for various filename variables
- dc-syn/constraints.tcl User specified constraints

First take a look at the Makefrag file. This file contains the desired clock period. Notice that it uses a shorter clock period (90% of the desired clock period) for synthesis in order to leave some slack for place and route. Now open up the dc setup.tcl script. You will see that it sets up several library variables, creates the search path, and instructs DC to use a work directory. The first line of the dc setup.tcl script loads the make generated vars.tcl script. This script is generated by the makefile and it contains variables which are defined by the makefile and used by the TCL scripts. You will take a closer look at it in a moment. Now examine the dc.tcl script. You will see many familiar commands which we executed by hand in the previous section. You will also see some new commands. Take a closer look at the bottom of this TCL script where we write out several text reports. Remember that you can get more information on any command by using man <command> at the DC shell prompt. The constraints.tcl file contains various user specified constraints. You specify that DC should assume that minimum sized inverters are driving the inputs to the design and that the outputs must drive 4 fF of capacitance.

Now that you are more familiar with the various TCL scripts, you will see how to use the makefile to drive synthesis. Look inside the makefile and identify where the Verilog sources and the C sources are defined. Notice that the test harness is not included. You should only list those Verilog files which are part of the processor; do not included non-synthesizable test harnesses modules. Also notice that we *must* identify the toplevel Verilog module in the design, toplevel instance, and finally the test harness module. The build rules in the makefile will create new build directories, copy the TCL scripts into these build directories, and then run DC. Use the following make target to create a new build directory.

% cd \$TUTROOT/build/dc-syn % make new-build-dir

You should now see a new build directory named build- $\prec$ date> where  $\prec$ date> represents the time and date. The current-dc symlink always points to the most recent build directory. If you look inside the build directory, you will see the common\_setup.tcl, dc\_setup.tcl, dc\_setup\_filenames.tcl, dc.tcl, find regs.tcl and constraints.tcl scripts but you will also see an additional make generated vars.tc script. Various variables inside make generated vars.tcl are used to specify the search path, which Verilog files to read in, which modules should be marked don't touch, the toplevel Verilog name, etc. After using make new-build-dir you can cd into the current-dc directory, start the DC shell, and run DC commands by hand. For example, the following sequence will perform the same steps as in the previous section.

```
% cd $TUTROOT/build/dc-syn
% cd current-dc
% dc_shell-xg-t -64bit -topographical_mode
dc_shell-topo> alias "dc_shell-topo>" ""
dc_shell-topo> source dc_setup.tcl
dc_shell-topo> define_design_lib WORK -path ./work
dc_shell-topo> analyze -format verilog ${RTL_SOURCE_FILES}
dc_shell-topo> elaborate ${DESIGN_NAME}
dc_shell-topo> link
dc_shell-topo> source constraints.tcl
dc_shell-topo> compile_ultra -gate_clock -no_autoungroup
dc_shell-topo> exit
```
The new-build-dir make target is useful when you want to conveniently run through some DC commands by hand to try them out. To completely automate your synthesis you can use the dc make target (which is also the default make target). For example, the following commands will automatically synthesize the design and save several text reports to the build directory.

% cd \$TUTROOT/build/dc-syn % make dc

You should see DC compiler start and then execute the commands located in the  $dc.tc1$  script. Once synthesis is finished try running make dc again. The makefile will detect that nothing has changed (i.e. the Verilog source files and DC scripts are the same) and so it does nothing. Edit Makefrag and change the clock period constraint to 10 ns. Now use make dc to resynthesize the design. Since you changed the clock period, make will correctly run DC again. Take a look at the current contents of dc-syn.

```
% cd $TUTROOT/build/dc-syn
% 1s -1total 32
-rw-r--r-- 1 yunsup grad 5003 Sep 12 10:52 Makefile
drwxr-xr-x 7 yunsup grad 4096 Sep 12 11:12 build-dc-2010-09-12_11-11
drwxr-xr-x 7 yunsup grad 4096 Sep 12 11:14 build-dc-2010-09-12_11-13
-rw-r--r-- 1 yunsup grad 1712 Sep 12 10:52 constraints.tcl
lrwxrwxrwx 1 yunsup grad 25 Sep 12 11:13 current-dc -> build-dc-2010-09-12_11-13
drwxr-xr-x 2 yunsup grad 4096 Sep 12 10:52 rm_dc_scripts
drwxr-xr-x 2 yunsup grad 4096 Sep 12 10:52 rm_notes
drwxr-xr-x 2 yunsup grad 4096 Sep 12 10:52 rm_setup
```
Notice that the makefile does not overwrite build directories. It always creates new build directories. This makes it easy to change your synthesis scripts or source Verilog, resynthesize your design, and compare your results to previous designs. You can use symlinks to keep track of what various build directories correspond to. For example, the following commands label the build directory which corresponds to a 2.5 ns clock period constraint and the build directory which corresponds to a 10 ns clock period constraint.

% cd \$TUTROOT/build/dc-syn % ln -s build-dc-2010-09-12\_11-11 build-2.5ns % ln -s build-dc-2010-09-12\_11-13 build-10ns

Every so often you should delete old build directories to save space. The make clean command will delete *all* build directories so use it carefully. Sometimes you want to really force the makefile to resynthesize the design but for some reason it may not work properly. To force a resynthesis without doing a make clean simply remove the current symlink. For example, the following commands will force a resynthesis without actually changing any of the source TCL scripts or Verilog.

% cd \$TUTROOT/build/dc-syn % rm -f current-dc % make dc

### Interpreting the Synthesized Gate-Level Netlist and Text Reports

In this section you will examine some of the output which our dc.tcl script generates. You will initially focus on the contents of the build-2.5ns build directory. The primary output from the synthesis scripts is the synthesized gate-level netlist which is contained in results/riscvProc.mapped.v. Take a look at the gate-level netlist for the 2.5 ns clock constraint. Notice that the RTL module hierarchy is preserved in the gate-level netlist since you did not flatten any part of your design. Find the four two-input multiplexers in the gate-level netlist by searching for riscvProcDpathMux. Although the same two-input mux was instantiated four times in the design (the PC mux, the Adder operand muxes, and the writeback mux), DC has optimized each multiplexer differently. Figure 5 shows the gate-level netlist for the synthesized multiplexers.

From the gate-level netlist you can determine that the tool synthesized different types of muxes. The PC mux, operand 1 mux, and the write back mux used MUX21X1 standard cells with some buffers.Use the databook for the Synopsys 90nm Standard Cell Library (synopsys-90nm-databook-stdcells.pdf) to determine the function of the MUX21X1 standard cell. You should discover that this is a 2 input 1-bit mux cell. Notice that the pc mux used 32 MUX21X1 cells. In constrast, op 0 mux used a lot of random standard cells. Looking back into figure 1, you can notice that one of the input operand comes from register file. The tool has figured out that op 0 mux is on the critical path, and selected a different architecture (a combinational reduction tree) to implement a mux. All input operands of op 1 mux comes directly from the instruction, and therefore it changed less MUX21X1 standard cells into a reduction tree.

In addition to the actual synthesized gate-level netlist, the  $dc.tc1$  also generates several reports. Reports usually have the rpt filename suffix. The following is a list of the synthesis reports.

- reports/\*.mapped.area.rpt Area information for each module instance
- reports/\*.mapped.clock gating.rpt Clock gating information
- reports/\*.mapped.power.rpt Power information for each module instance
- reports/\*.mapped.qor.rpt QoR (Quality of Result) information and statistics
- reports/\*.mapped.reference.rpt Information on references
- reports/\*.mapped.resources.rpt Information on Design Ware components
- reports/\*.mapped.timing.rpt Contains critical timing paths
- log/dc.log Log file of all output during DC run

```
module riscvProcDpathMux_0 ( sel, in0, in1, out ); // pc mux
  ...
 MUX21X1 U10 ( .IN1(in0[15]), .IN2(in1[15]), .S(n3), .Q(out[15]) );
 MUX21X1 U11 ( .IN1(in0[16]), .IN2(in1[16]), .S(n3), .Q(out[16]) );
 MUX21X1 U12 ( .IN1(in0[17]), .IN2(in1[17]), .S(n3), .Q(out[17]) );
 MUX21X1 U13 ( .IN1(in0[18]), .IN2(in1[18]), .S(n3), .Q(out[18]) );
  MUX21X1 U14 ( .IN1(in0[19]), .IN2(in1[19]), .S(n3), .Q(out[19]) );
 MUX21X1 U15 ( .IN1(in0[20]), .IN2(in1[20]), .S(n3), .Q(out[20]) );
  ...
endmodule
module riscvProcDpathMux_3 ( sel, in0, in1, out ); // op0 mux
  ...
 NAND2X2 U2 ( .IN1(n7), .IN2(n6), .QN(out[2]) );
 NAND2X2 U19 ( .IN1(in1[9]), .IN2(sel), .QN(n10) );
  NAND2X2 U24 ( .IN1(n13), .IN2(n12), .QN(out[11]) );
  NAND2X2 U28 ( .IN1(n16), .IN2(n15), .QN(out[29]) );
 NAND2X2 U32 ( .IN1(n19), .IN2(n18), .QN(out[28]) );
  NAND2X2 U36 ( .IN1(n22), .IN2(n21), .QN(out[7]) );
 NAND2X2 U40 ( .IN1(n25), .IN2(n24), .QN(out[25]) );
 NAND2X2 U52 ( .IN1(n34), .IN2(n33), .QN(out[14]) );
 NAND2X2 U58 ( .IN1(n57), .IN2(n56), .QN(out[16]) );
  ...
endmodule
module riscvProcDpathMux_2 ( sel, in0, in1, out ); // op1 mux
  ...
 MUX21X1 U14 ( .IN1(in0[1]), .IN2(in0[0]), .S(sel), .Q(out[1]) );
 MUX21X1 U15 ( .IN1(in0[4]), .IN2(in0[3]), .S(sel), .Q(out[4]) );
  MUX21X1 U16 ( .IN1(in0[5]), .IN2(in0[4]), .S(sel), .Q(out[5]) );
 MUX21X1 U17 ( .IN1(in0[6]), .IN2(in0[5]), .S(sel), .Q(out[6]) );
 MUX21X1 U18 ( .IN1(in0[7]), .IN2(in0[6]), .S(sel), .Q(out[7]) );
 MUX21X1 U19 ( .IN1(in1[10]), .IN2(in0[8]), .S(sel), .Q(out[9]) );
  MUX21X1 U20 ( .IN1(in0[10]), .IN2(in1[10]), .S(sel), .Q(out[10]) );
 MUX21X1 U21 ( .IN1(in0[11]), .IN2(in0[10]), .S(sel), .Q(out[11]) );
  ...
endmodule
module riscvProcDpathMux_1 ( sel, in0, in1, out ); // wb mux
  ...
 MUX21X2 U37 ( .IN1(in0[10]), .IN2(in1[10]), .S(n35), .Q(out[10]) );
 MUX21X2 U51 ( .IN1(in0[24]), .IN2(in1[24]), .S(n34), .Q(out[24]) );
 MUX21X2 U50 ( .IN1(in0[23]), .IN2(in1[23]), .S(n34), .Q(out[23]) );
 MUX21X2 U58 ( .IN1(in0[31]), .IN2(in1[31]), .S(n33), .Q(out[31]) );
  MUX21X2 U55 ( .IN1(in0[28]), .IN2(in1[28]), .S(n33), .Q(out[28]) );
 MUX21X2 U54 ( .IN1(in0[27]), .IN2(in1[27]), .S(n34), .Q(out[27]) );
 MUX21X2 U52 ( .IN1(in0[25]), .IN2(in1[25]), .S(n34), .Q(out[25]) );
  ...
endmodule
```
In this section you will discuss the area.rpt, timing.rpt, and the reference.rpt reports. The next section will discuss the resources.rpt report. The area.rpt report contains area information for each module in the design. Figure 6 shows a fragment from area.rpt for the RISC-V v1 unpipelined processor. You can use the reference.rpt report (Figure 7 to gain insight into how various modules are being implemented. For example, you can use the reference report in a similar fashion as the results/riscvProc.mapped.v gate-level netlist to see that the riscvProcDpathMux 2 (op 1 mux) module includes only 8 mux cell.

|                                                   | Global cell area  |                  | Local cell area    |                       |                |  |  |  |  |
|---------------------------------------------------|-------------------|------------------|--------------------|-----------------------|----------------|--|--|--|--|
| Hierarchical cell                                 | Absolute<br>Total | Percent<br>Total | Combi-<br>national | Noncombi-<br>national | Black<br>boxes |  |  |  |  |
| riscyProc                                         | 53125.7656        | 100.0            | 32.2560            | 49.7664               | 0.0000         |  |  |  |  |
| ctrl                                              | 259.8913          | 0.5              | 259.8913           | 0.0000                | 0.0000         |  |  |  |  |
| dpath                                             | 52783.8516        | 99.4             | 5336.9897          | 1045.0942             | 0.0000         |  |  |  |  |
| dpath/add_in0_mux                                 | 970.4451          | 1.8              | 970.4451           | 0.0000                | 0.0000         |  |  |  |  |
| dpath/add_in1_mux                                 | 145.6128          | 0.3              | 145.6128           | 0.0000                | 0.0000         |  |  |  |  |
| dpath/clk_gate_tohost_reg_reg                     | 37.7856           | 0.1              | 12.9024            | 24.8832               | 0.0000         |  |  |  |  |
| $dpath/pc_mux$                                    | 364.9537          | 0.7              | 364.9537           | 0.0000                | 0.0000         |  |  |  |  |
| dpath/rfile                                       | 44453.7031 83.7   |                  | 18652.0801         | 24683.9023            | 0.0000         |  |  |  |  |
| dpath/rfile/clk_gate_registers_reg_10_ 35.9424    |                   |                  | 0.1<br>13.8240     |                       | 22.1184 0.0000 |  |  |  |  |
| dpath/rfile/clk_gate_registers_reg_9_ 35.9424 0.1 |                   |                  | 13.8240            |                       | 22.1184 0.0000 |  |  |  |  |
| dpath/wdata_mux                                   | 429.4657          | 0.8              | 429.4657           | 0.0000                | 0.0000         |  |  |  |  |
| Total                                             |                   |                  | 26633.1465         | 26493.0254            | 0.0000         |  |  |  |  |

Figure 6: Fragment from riscvProc.mapped.area.rpt

|                                  | Design: riscvProcDpathMux_2 |           |                             |            |            |  |  |  |  |
|----------------------------------|-----------------------------|-----------|-----------------------------|------------|------------|--|--|--|--|
|                                  |                             |           |                             |            |            |  |  |  |  |
| Reference                        | Library                     | Unit Area | Count                       | Total Area | Attributes |  |  |  |  |
| AND2X1                           | saed90nm_typ                | 7.372800  | 1.                          | 7.372800   |            |  |  |  |  |
| INVXO                            | saed90nm_typ                | 5.529600  | $\mathcal{D}_{\mathcal{L}}$ | 11.059200  |            |  |  |  |  |
| TNVX2                            | saed90nm_typ                | 6.451200  | 1                           | 6.451200   |            |  |  |  |  |
| MUX21X1                          | saed90nm_typ                | 11.059200 | 8                           | 88.473602  |            |  |  |  |  |
| NAND <sub>2</sub> X <sub>0</sub> | saed90nm_typ                | 5.529600  | 7                           | 38.707201  |            |  |  |  |  |
| NAND <sub>2</sub> X <sub>1</sub> | saed90nm_typ                | 5.529600  | 2                           | 11.059200  |            |  |  |  |  |
| Total 6 references               |                             |           |                             | 163.123204 |            |  |  |  |  |

Figure 7: Fragment from riscvProc.mapped.reference.rpt

You can also use the area report to measure the relative area of the various modules. The report clearly shows that the majority of the processor area is in the datapath. More specifically you can see that register file consumes 84% of the total processor area. The reference report reveals that the register file is being implemented with approximately 1000 enable flip-flops and input muxes (for the read ports). This is a very inefficient way to implement a register file, but it is the best the synthesizer can do. Real ASIC designers rarely synthesize memories and instead turn to *memory* generators. A memory generator is a tool which takes an abstract description of the memory block as input and produces a memory in formats suitable for various tools. Memory generators use custom cells and procedural place+route to achieve an implementation which can be an order of magnitude better in terms of performance and area than synthesized memories.

Figure 8,9,10 illustrates a fragment of the timing report found in timing.rpt. The report lists the critical path of the design. The critical path is the slowest logic path between any two registers and is therefore the limiting factor preventing you from decreasing the clock period constraint (and thus increasing performance). The report is generated from a purely static worst-case timing analysis (i.e. independent of the actual signals which are active when the processor is running). The first column lists various nodes in the design. Note that several nodes internal to higher level modules have been cut out to save space. The last column lists the cumulative delay to that node, while the middle column shows the incremental delay.

Since we specified our delays to incorporate combinational memory (described in figure 2, we should have three types of critical paths. Starting from the PC register to the instruction memory request ports (shown in figure 8), instruction memory response ports to data memory request ports (shown in figure 9), and finally data memory response ports to register file write ports (shown in figure 10).

You can see that the critical path in figure 8 starts at the second bit of the PC register; ends at the instruction memory request port before 0.2 ns. The critical path in figure 9 starts from the instruction memory response port at 0.6 ns; goes through register file decode logic; goes through the op 0 mux; goes through the adder; and finally ends at the data memory request port at 1.6 ns. The last critical path in figure 10 starts from the data memory response port at 2.0 ns; goes through the write back mux; ends at the register write port at  $2.25 \text{ ns}$ . The reason why it's  $2.25 \text{ ns}$  not  $2.5 \text{ ns}$  is because we set up a shorter clock period for synthesis to leave some slack for place and route.

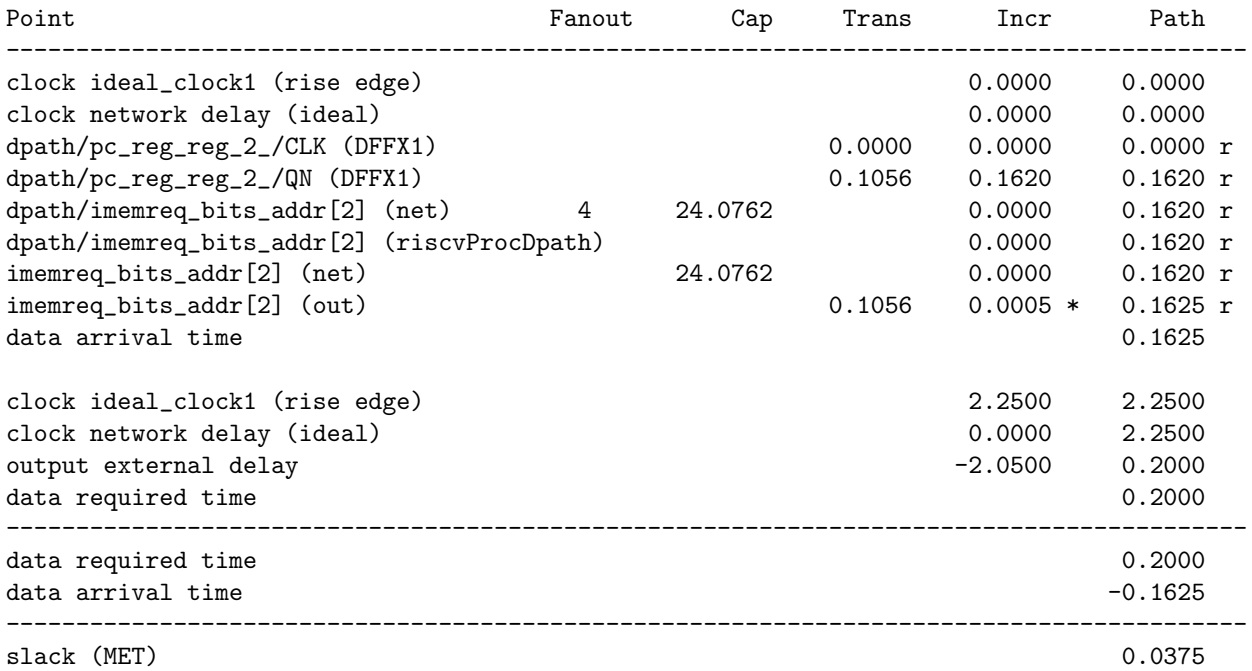

Figure 8: Fragment from riscvProc.mapped.rpt, PC register to imem request ports

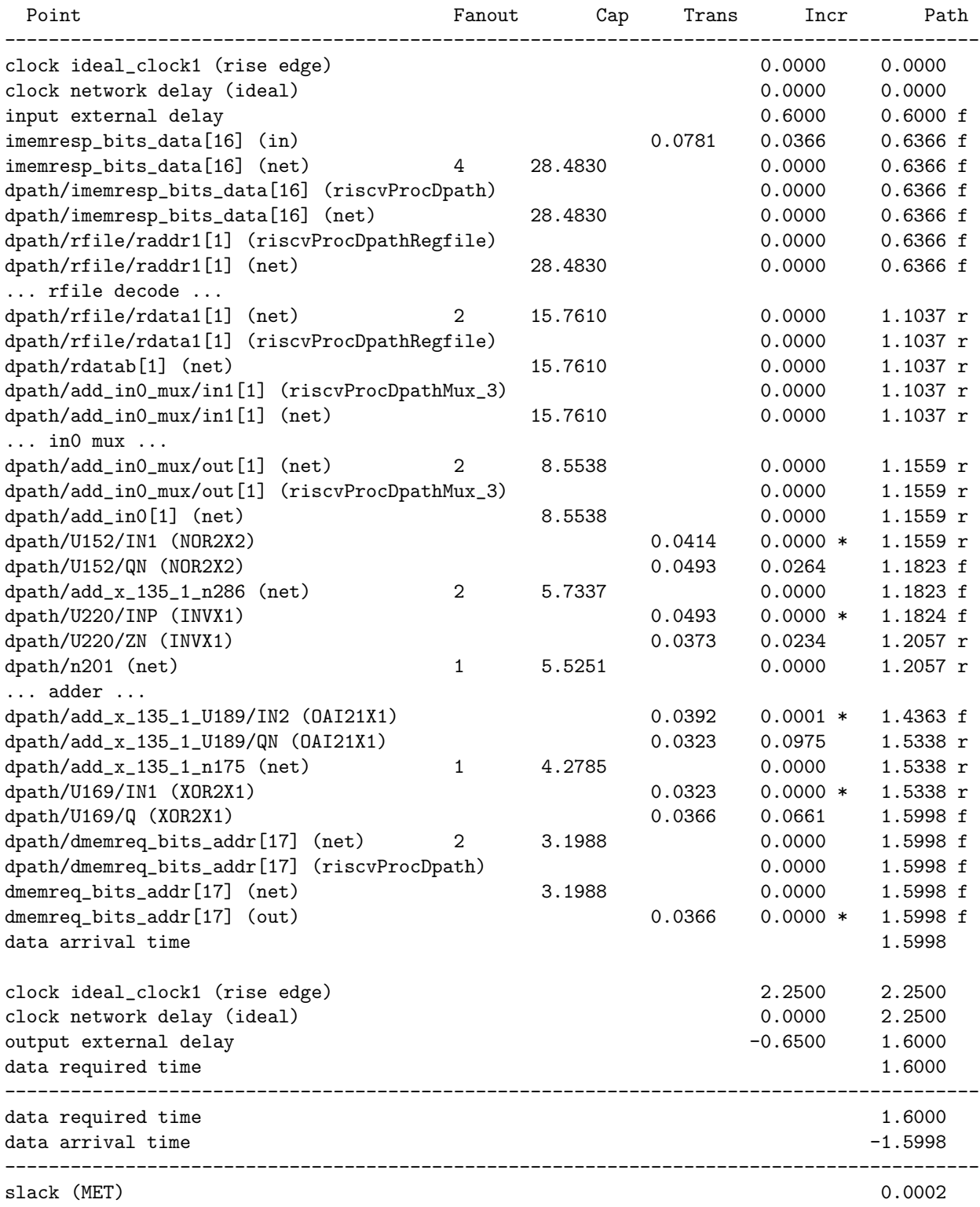

Figure 9: Fragment from riscvProc.mapped.rpt, imem response ports to dmem request ports

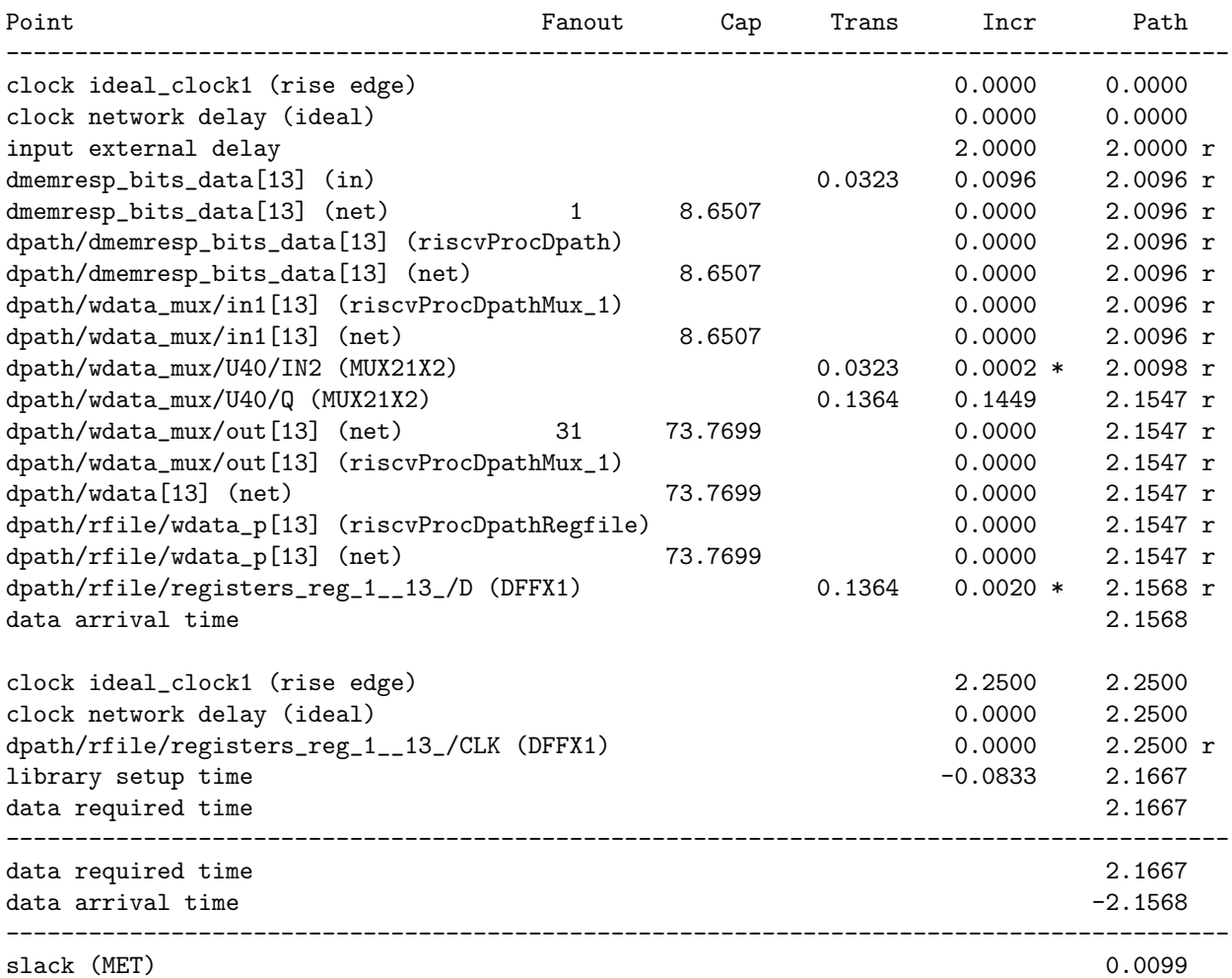

Figure 10: Fragment from riscvProc.mapped.rpt, dmem response ports to register write ports

## Synopsys Design Ware Libraries

Synopsys provides a library of commonly used arithmetic components as highly optimized building blocks. This library is called Design Ware and DC will automatically use Design Ware components when it can. To get a feel for what type of components are available, take a look at the *Design* Ware Quick Reference Guide (designware-quick-reference.pdf). The components you will be using in the class are the Building Block IP described in Chapter 2.

The resources.rpt report can help you determine when DC is using Design Ware components. For example, if you look at the riscvProcDpath module in resources.rpt you will see that it contains a description of modules it used during synthesis. The DW01 add in the module name indicates that this is a Design Ware adder. To find out more information about this component you can refer to the corresponding Design Ware datasheet located in the locker (~cs250/manuals/designware-datasheets/dw01\_addp The data sheets contain information on the different component implementation types. For example, DC can use a ripple-carry adder, a carry-lookahead adder, delay-optimized flexible parallelprefix adder, or an area-optimized flexible parallel-prefix adder. The resources.rpt report contains information on which implementation was chosen for each Design Ware component. Figure 11 shows a fragment from resources.rpt which indicates that the adder uses a pparch implementation. The pparch implementation is an delay-optimized flexible parallel-prefix adder. Compare this to what is generated with the 10 ns clock constraint. Look at the resources.rpt file in the build-10ns directory. Figure 12 shows that with the much slower clock period constraint, DC has chosen to use a area-optimized flexible parallel-prefix adder (apparch). Although the areaoptimized flexible parallel-prefix adder is slower than the delay-optimized parallel-prefix adder, it is still fast enough to meet the clock period constraint and it uses significantly less area.

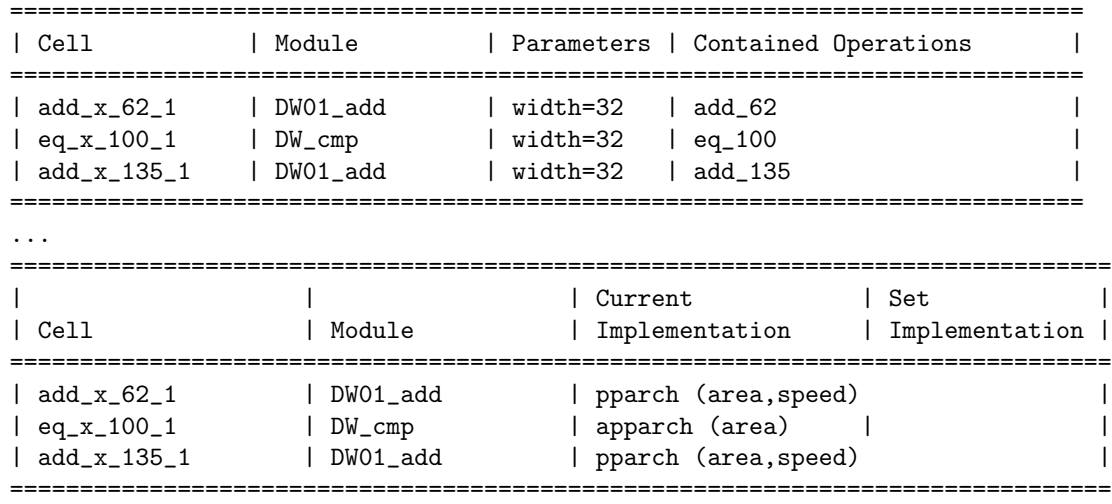

Resource Report for this hierarchy in file ../../../src/riscvProcDpath.v

Figure 11: Fragment from resources.rpt for 2 ns clock period

There are two ways to use Design Ware components: inference or instantiation. For each component the corresponding datasheet outlines the appropriate Verilog RTL which should result in DC inferring that Design Ware component. Note that sometimes DC decides not to use a Design

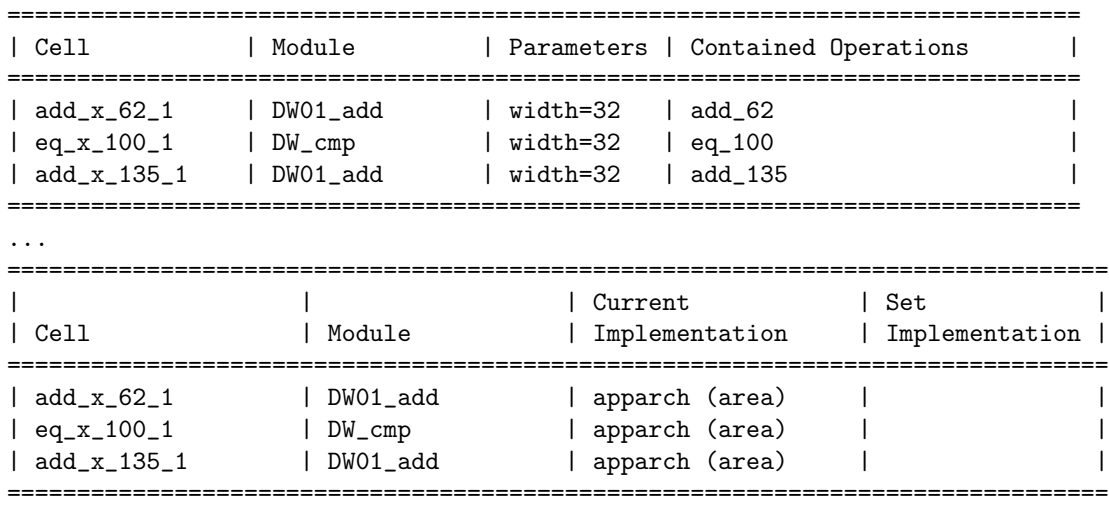

Resource Report for this hierarchy in file ../../../src/riscvProcDpath.v

Figure 12: Fragment from resources.rpt for 10 ns clock period

Ware component because it can do other optimizations which result in a better implementation. If you really want to try and force DC to use a specific Design Ware component you can instantiate the component directly. If you use direct instantiation you will need to included the appropriate Verilog model so that VCS can simulate the component. You can do this by adding the following command line parameter to VCS.

-y \$DC\_HOME/dw/sim\_ver +libext+.v+

We suggest only using direct instantiation as a last resort since it it creates a dependency between your high-level design and the Design Ware libraries, and it limits the options available to Design Compiler during synthesis.

## Using Design Vision to Analyze the Synthesized Gate-Level Netlist

Synopsys provides a GUI front-end to Design Compiler called Design Vision which you will use to analyze the synthesis results. You should avoid using the GUI to actually perform synthesis since you want to use scripts for this. To launch Design Vision and read in your synthesized design, move into the appropriate working directory and use the following commands.

```
% cd $TUTROOT/build/dc-syn/build-10ns
% design_vision-xg -64bit
design_vision> source dc_setup.tcl
design_vision> read_ddc results/riscvProc.mapped.ddc
```
You can browse your design with the hierarchical view. If you right click on a module and choose the *Schematic View* option, the tool will display a schematic of the synthesized logic corresponding to that module. Figure 13 shows the schematic view for the write back mux module with the 10 ns clock constraint. Notice the MUX21X1 standard cells.

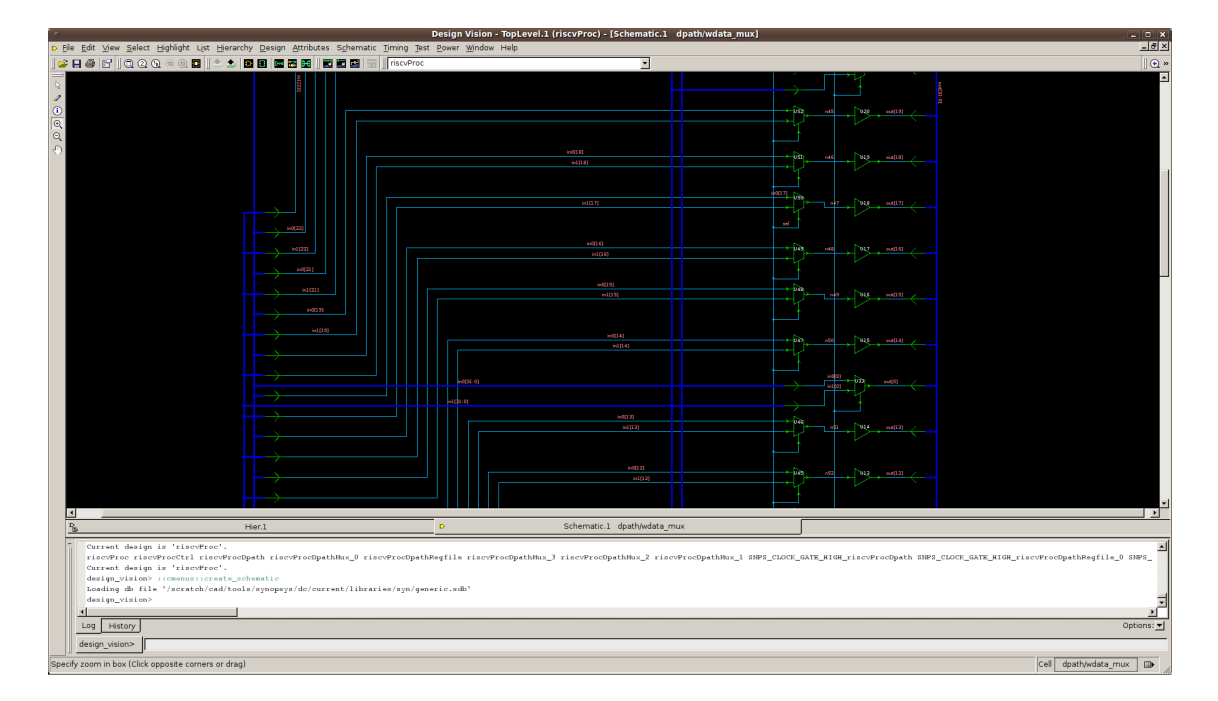

Figure 13: Screen shot of a schematic view in Design Vision

You can use Design Vision to examine various timing data. The  $T_{iminq} > P_{aths} S_{lack}$  menu option will create a histogram of the worst case timing paths in your design. You can use this histogram to gain some intuition on how to approach a design which does not meet timing. If there are a large number of paths which have a very large negative timing slack then a global solution is probably necessary, while if there are just one or two paths which are not making timing a more local approach may be sufficient. You can click on a bin and the tool will report critical paths in the bin. Figure 14 shows an example of using these two features. Go ahead and right click to choose Path Inspector. Figure 15 shows the actual components on the critical path.

It is sometimes useful to examine the critical path through a single submodule. To do this, right click on the module in the hierarchy view and use the Characterize option. Check the timing, constraints, and connections boxes and click OK. Now choose the module from the drop down list box on the toolbar (called the *Design List*). Choosing Timing > Report Timing Path will provide information on the critical path through that submodule given the constraints of the submodule within the overall design's context.

Fore more information on Design Vision consult the *Design Vision User Guide* (dc\_dv-user-guide.pdf).

| Design Vision - TopLevel.2 (riscvProc) - [HistList.1 - HistList.1 Path Slack]<br>$-10x$                                                                                                    |                                                                          |                                                                          |                                       |  |  |  |  |  |
|----------------------------------------------------------------------------------------------------|--------------------------------------------------------------------------|--------------------------------------------------------------------------|---------------------------------------|--|--|--|--|--|
| EBX<br>語 File Edit View Select Highlight List Hierarchy Design Attributes Schematic Timing Test Power Window Help                                                                                                    |                                                                          |                                                                          |                                       |  |  |  |  |  |
| <b>BBBBQQQ&amp;QBILL</b><br><b>BBBBHBBB</b><br>la riscuProc                                                                                                    |                                                                          | F                                                                        | $\  \circledcirc$                     |  |  |  |  |  |
| <b>Path Slack</b>                                                                                                    | Slack<br>From                                                            | l To                                                                     | ⊡                                     |  |  |  |  |  |
| $\mathscr{I}$                                                                                                    | $0.000859261$ dmemresp bits data $[10]$                                  | dpath/rfile/registers reg 31 10 /D                                       |                                       |  |  |  |  |  |
| 100<br>100                                                                                                    | 0.000859261 dmemresp bits data[10]                                       | dpath/rfile/registers_reg_30_10_/D                                       |                                       |  |  |  |  |  |
| $\circ$                                                                                                    | 0.000859261 dmemresp bits data[10]                                       | dpath/rfile/registers_reg_29_10_/D                                       |                                       |  |  |  |  |  |
| $\circ$<br>90                                                                                                    | 0.000859261 dmemresp bits data[10]                                       | dpath/rfile/registers reg 28 10 /D                                       |                                       |  |  |  |  |  |
| <b>JT</b>                                                                                                    | 0.000859261 dmemresp bits data[10]                                       | dpath/rfile/registers reg 27 10 /D                                       |                                       |  |  |  |  |  |
|                                                                                                    | 0.000859261 dmemresp_bits_data[10]                                       | dpath/rfile/registers_reg_26_10_/D                                       |                                       |  |  |  |  |  |
| 80                                                                                                    | 0.000859261 dmemresp_bits_data[10]                                       | dpath/rfile/registers_reg_25_10_/D                                       |                                       |  |  |  |  |  |
|                                                                                                    | 0.000859261 dmemresp bits data[10]                                       | dpath/rfile/registers_reg_24_10_/D                                       |                                       |  |  |  |  |  |
|                                                                                                    | 0.000859261 dmemresp bits data[10]                                       | dpath/rfile/registers_reg_23_10_/D                                       |                                       |  |  |  |  |  |
| 70                                                                                                    | 0.000859261 dmemresp bits data[10]                                       | dpath/rfile/registers_reg_22_10_/D                                       |                                       |  |  |  |  |  |
|                                                                                                    | 0.000859261 dmemresp bits data[10]                                       | dpath/rfile/registers reg 21 10 /D                                       |                                       |  |  |  |  |  |
|                                                                                                    | 0.000859261 dmemresp bits data[10]                                       | dpath/rfile/registers reg 20 10 /D                                       |                                       |  |  |  |  |  |
| 60                                                                                                    | 0.000859261 dmemresp bits data[10]                                       | dpath/rfile/registers reg 19 10 /D                                       |                                       |  |  |  |  |  |
|                                                                                                    | 0.000859261 dmemresp bits data[10]                                       | dpath/rfile/registers reg 18 10 /D                                       |                                       |  |  |  |  |  |
| 50                                                                                                    | 0.000859261 dmemresp bits data[10]                                       | dpath/rfile/registers reg 17 10 /D                                       |                                       |  |  |  |  |  |
| <b>Number of Paths</b><br>50<br>50                                                                                                    | 0.000859261 dmemresp bits data[10]                                       | dpath/rfile/registers reg 1 10 /D                                        |                                       |  |  |  |  |  |
|                                                                                                    | 0.000859261 dmemresp bits data[10]                                       | dpath/rfile/registers_reg_2_10_/D                                        |                                       |  |  |  |  |  |
| 40                                                                                                    | 0.000859261 dmemresp bits data[10]                                       | dpath/rfile/registers_reg_3_10_/D                                        |                                       |  |  |  |  |  |
|                                                                                                    | 0.000859261 dmemresp bits data[10]                                       | dpath/rfile/registers_reg_4_10_/D                                        |                                       |  |  |  |  |  |
|                                                                                                    | 0.000859261 dmemresp bits data[10]                                       | dpath/rfile/registers_reg_5_10_/D                                        |                                       |  |  |  |  |  |
| 30                                                                                                    | 0.000859261 dmemresp bits data[10]                                       | dpath/rfile/registers reg 6 10 /D                                        |                                       |  |  |  |  |  |
|                                                                                                    | 0.000859261 dmemresp_bits_data[10]                                       | dpath/rfile/registers reg 7 10 /D                                        |                                       |  |  |  |  |  |
|                                                                                                    | 0.000859261 dmemresp bits data[10]                                       | dpath/rfile/registers_reg_8_10_/D                                        |                                       |  |  |  |  |  |
| 20 <sub>2</sub>                                                                                                    | 0.000859261 dmemresp bits data[10]                                       | dpath/rfile/registers_reg_9_10_/D                                        |                                       |  |  |  |  |  |
|                                                                                                    | 0.000859261 dmemresp bits data[10]                                       | dpath/rfile/registers_reg_10_10_/D                                       |                                       |  |  |  |  |  |
| 10                                                                                                    | 0.000859261 dmemresp bits data[10]<br>0.000859261 dmemresp bits data[10] | dpath/rfile/registers_reg_11_10_/D                                       |                                       |  |  |  |  |  |
|                                                                                                    | 0.000859261 dmemresp bits data[10]                                       | dpath/rfile/registers reg 12 10 /D<br>dpath/rfile/registers_reg_13_10_/D |                                       |  |  |  |  |  |
|                                                                                                    | 0.000859261 dmemresp bits data[10]                                       | dpath/rfile/registers reg 14 10 /D                                       |                                       |  |  |  |  |  |
|                                                                                                    | 0.000859261 dmemresp bits data[10]                                       | dpath/rfile/registers_reg_15_10_/D                                       |                                       |  |  |  |  |  |
| <u>the contract of the contract of the contract of the contract of the contract of the contract of the contract o</u><br>$\frac{1}{3.6}$<br>2.8<br>$\frac{1}{3.2}$<br>0.4<br>$\mathsf{I}_{0.8}$<br>h2<br>1.6<br>2.4<br>$\mathsf{b}'$ | $\overline{a}$<br>0.000859261 dmemresp bits data[10]                     | dpath/rfile/registers_reg_16_10_/D                                       |                                       |  |  |  |  |  |
| Slack                                                                                                    | $0.00113201$ dmemresp_bits_data[11]                                      | dpath/rfile/registers_reg_11_11_/D                                       |                                       |  |  |  |  |  |
| Worst<br><b>Best</b>                                                                                                    | 0.00113201 dmemresp_bits_data[11]                                        | dpath/rfile/registers_reg_12_11_/D                                       |                                       |  |  |  |  |  |
| 0.000859261<br>4.42237                                                                                                    | <b>Allen Association</b>                                                 |                                                                          |                                       |  |  |  |  |  |
| 菡<br>$P_{\rm b}$<br>Hier.2                                                                                                    |                                                                          | HistList.1                                                               |                                       |  |  |  |  |  |
| design_vision> qui_start                                                                                                    |                                                                          |                                                                          |                                       |  |  |  |  |  |
| design_vision>                                                                                                    |                                                                          |                                                                          |                                       |  |  |  |  |  |
| Current design is 'riscyProc'.                                                                                                    |                                                                          |                                                                          |                                       |  |  |  |  |  |
| Current design is 'riscvProc'.<br>Information: Updating graph (UID-83)                                                                                                    |                                                                          |                                                                          |                                       |  |  |  |  |  |
| Information: Updating design information (UID-85)                                                                                                    |                                                                          |                                                                          |                                       |  |  |  |  |  |
| $\mathbf{H}$                                                                                                    |                                                                          |                                                                          | ×Г                                    |  |  |  |  |  |
| Log History                                                                                                    |                                                                          |                                                                          | Options: -                            |  |  |  |  |  |
|                                                                                                    |                                                                          |                                                                          |                                       |  |  |  |  |  |
| design vision>                                                                                                    |                                                                          |                                                                          |                                       |  |  |  |  |  |
| Ready                                                                                                    |                                                                          |                                                                          | $\mathbb{R}$<br>Cell  doath/wdata mux |  |  |  |  |  |

Figure 14: Screen shot of timing results in Design Vision

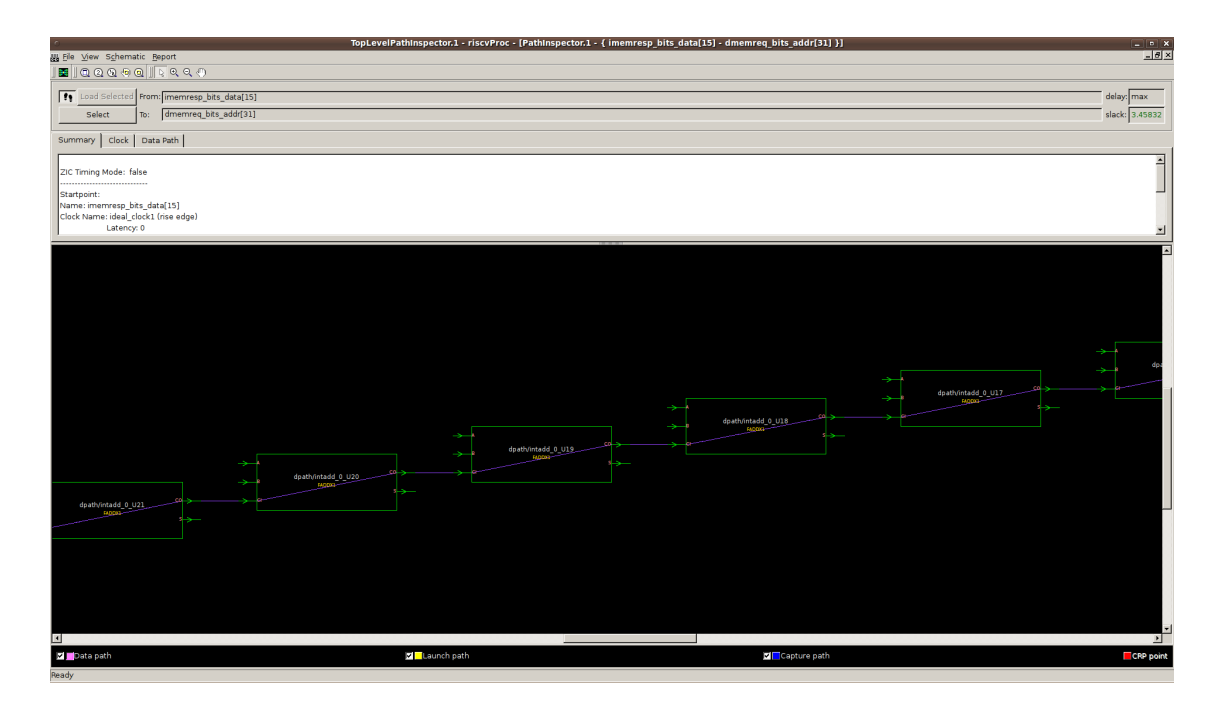

Figure 15: Screen shot of the path inspector in Design Vision

# Review

The following sequence of commands will setup the CS250 toolflow, checkout the RISC-V v1 processor example, and synthesize the design.

```
% source ~cs250/tools/cs250.bashrc
% mkdir tut5
% cd tut5
% TUTROOT=$PWD
% cp -R ~cs250/examples/v-riscv-v1-1stage/* $TUTROOT
% cd $TUTROOT/build/dc-syn
% make
```
# Acknowledgements

Many people have contributed to versions of this tutorial over the years. The tutorial was originally developed for CS250 VLSI Systems Design course at University of California at Berkeley by Yunsup Lee. Contributors include: Krste Asanović, Christopher Batten, John Lazzaro, and John Wawrzynek. Versions of this tutorial have been used in the following courses:

- CS250 VLSI Systems Design (2009-2010) University of California at Berkeley
- 6.375 Complex Digital Systems (2005-2009) Massachusetts Institute of Technology
- CSE291 Manycore System Design (2009) University of California at San Diego